# Importing Data from BW to R/3 at the Time of Data Extraction from R/3 to BW

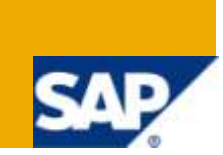

### **Applies to:**

SAP BW 3.x and higher versions as BW system and SAP 4.6c and higher versions as R/3 system. For more information, visit the **Business Intelligence homepage**.

### **Summary**

The artifact provides the sample code to import data from BW system to R/3 system at the time of extraction from R/3 to BW. This will be useful in scenarios where hard coding of field values needs to be avoided in extractor enhancement code on the R/3 side.

**Author:** Chandupatla Nithin Reddy

**Company:** Infosys Technologies Ltd.

**Created on:** 7 March 2010

### **Author Bio**

Nithin Reddy is a BI consultant with over 2 years of industry experience in implementation and maintenance of SAP BW/BI systems. Presently, Nithin is working with Infosys Technologies Ltd and is involved in execution of SAP BW/BI projects.

# **Table of Contents:-**

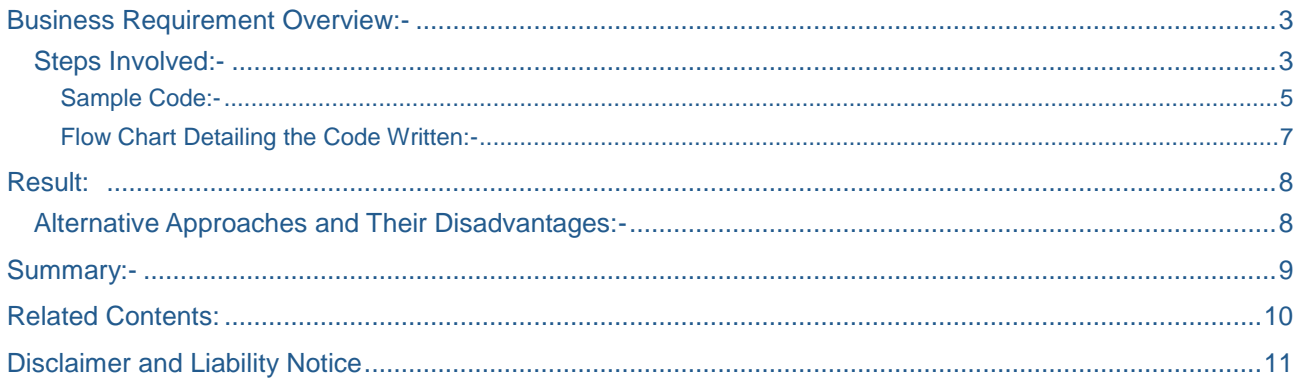

 $\overline{2}$ 

### <span id="page-2-0"></span>**Business Requirement Overview:-**

Consider a case wherein, at the time of extraction in R/3, a field in the append structure of a datasource needs to be populated **only for certain values of a characteristic**. For example, let us consider the data-source 0FI\_AA\_006, which extracts Asset related transaction data. In FI-AA module, certain transactions are done which cause an asset to transfer a certain amount/value to another asset. The asset which transfers the value is called the transferring asset, the asset which acquires the value is called the acquiring asset and the value transferred is called 'Acquisition value for transactions'. Now, the extractor 0FI\_AA\_006 extracts only the 'Transferring Asset' and 'Acquisition value for transactions' by the corresponding extract structure fields ANL1 and (BW\_ANSBW\_T). In addition, the extractor also extracts the transaction type of the transaction which has occurred between the assets by the field BWASL.

Now, let us have a scenario where we need to enhance the extract structure of data-source 0FI\_AA\_006 to extract the 'Acquiring Asset' (using an appended field – ZZ\_ANLU1) also, from the Document Header Asset Posting table ANEK **only for a few transaction types**. In such a case, we can make use of the flexibility of maintenance available with the BW master data tables to maintain the list of transaction types for which the code for the population of 'Acquiring Asset' needs to be executed and import them from BW into an internal table in R/3 for use while extraction.

#### <span id="page-2-1"></span>**Steps Involved:-**

For the example mentioned the steps involved would be:-

- 1) Create a characteristic info-object (say Z\_CONTRN) in BW with specifications similar to the field BWASL in R/3.
- 2) Through the maintain master-data option, maintain the list of transaction types for which the field 'Acquiring Asset' needs to be populated at the time of extraction of the extractor 0FI\_AA\_006 in R/3.

In our case let them be as shown in the screen shot

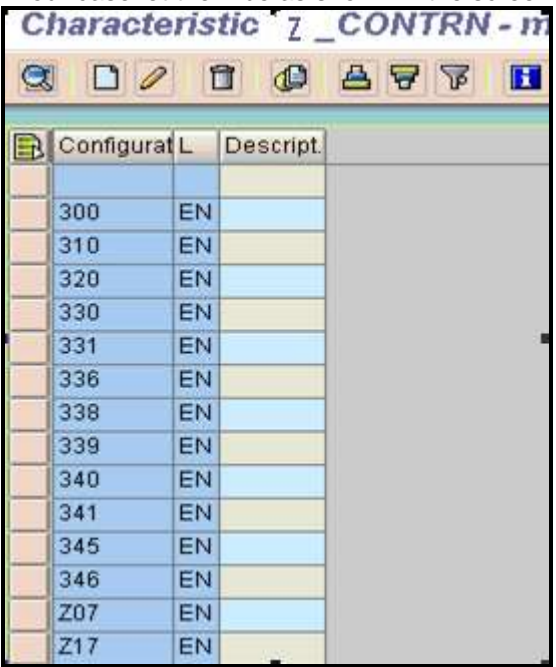

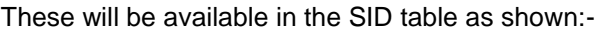

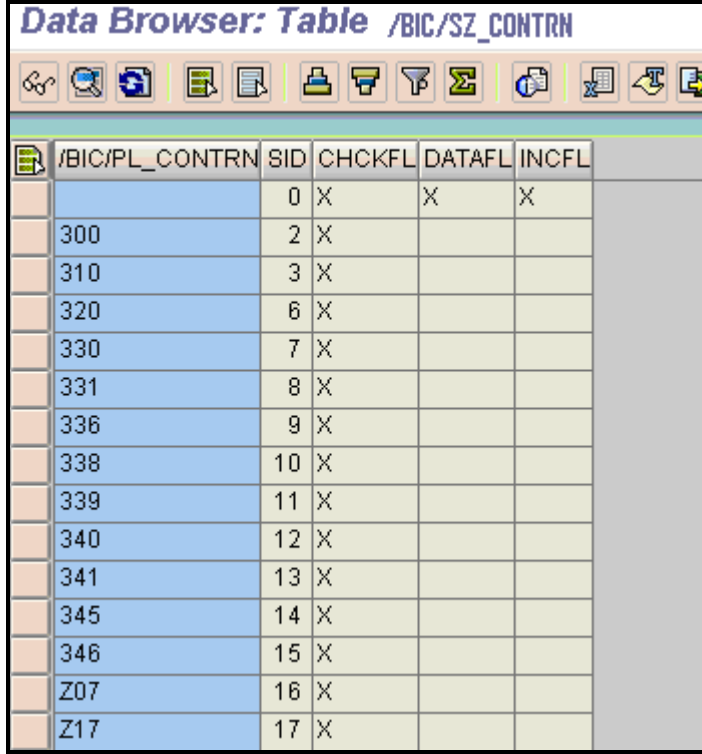

Note: - The P table, i.e. /BIC/PZ\_CONTRN, can be used if the info-object is checked as a master data object.

3) In the include ZXRSAU01, use the sample code mentioned below to import these transaction types from BW into an internal table in R/3 at the time of extraction.

Here, we will have to use the following tables and function modules :-

i)**Table T000** ( clients table) -

 The fields MANDT and LOGSYS of this table give the 'Client IDs' and 'Logical IDs' of the R/3 system as shown.

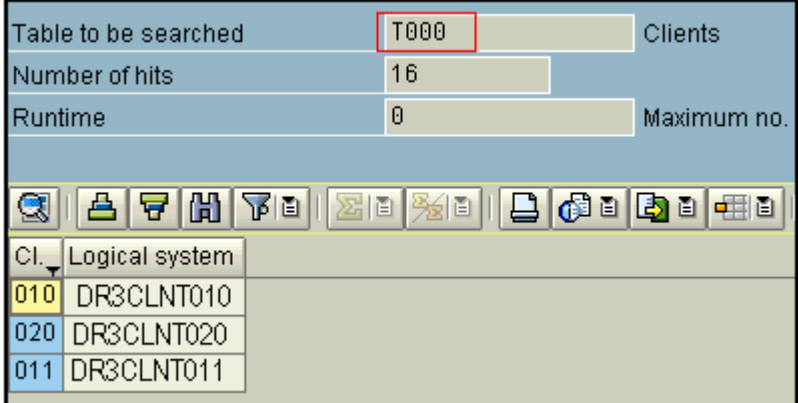

ii) **Table RSBASIDOC** (Assignment of source systems to BIW systems incl. IDoc typ ) -

In this, the fields SLOGSYS, RLOGSYS and OBJSTAT correspondingly hold the

Logical Id of source system (R/3), Logical ID of the receiver system (BW) and the status of the connection between them.

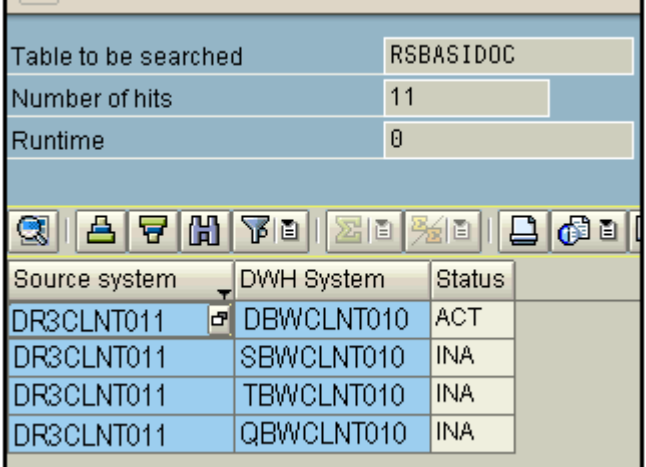

#### iii) Function Module RFC\_READ\_TABLE:-

This function module gives access to query all tables and views across SAP systems which have an active RFC connection between them. This will be used to export the BW table (/BIC/SZ\_CONTRN) from which we want to import data, the Logical Id of the BW system (variable i\_fromsystem) and the internal table into which we want to import data (1\_t\_contran).

#### <span id="page-4-0"></span>Sample Code:-

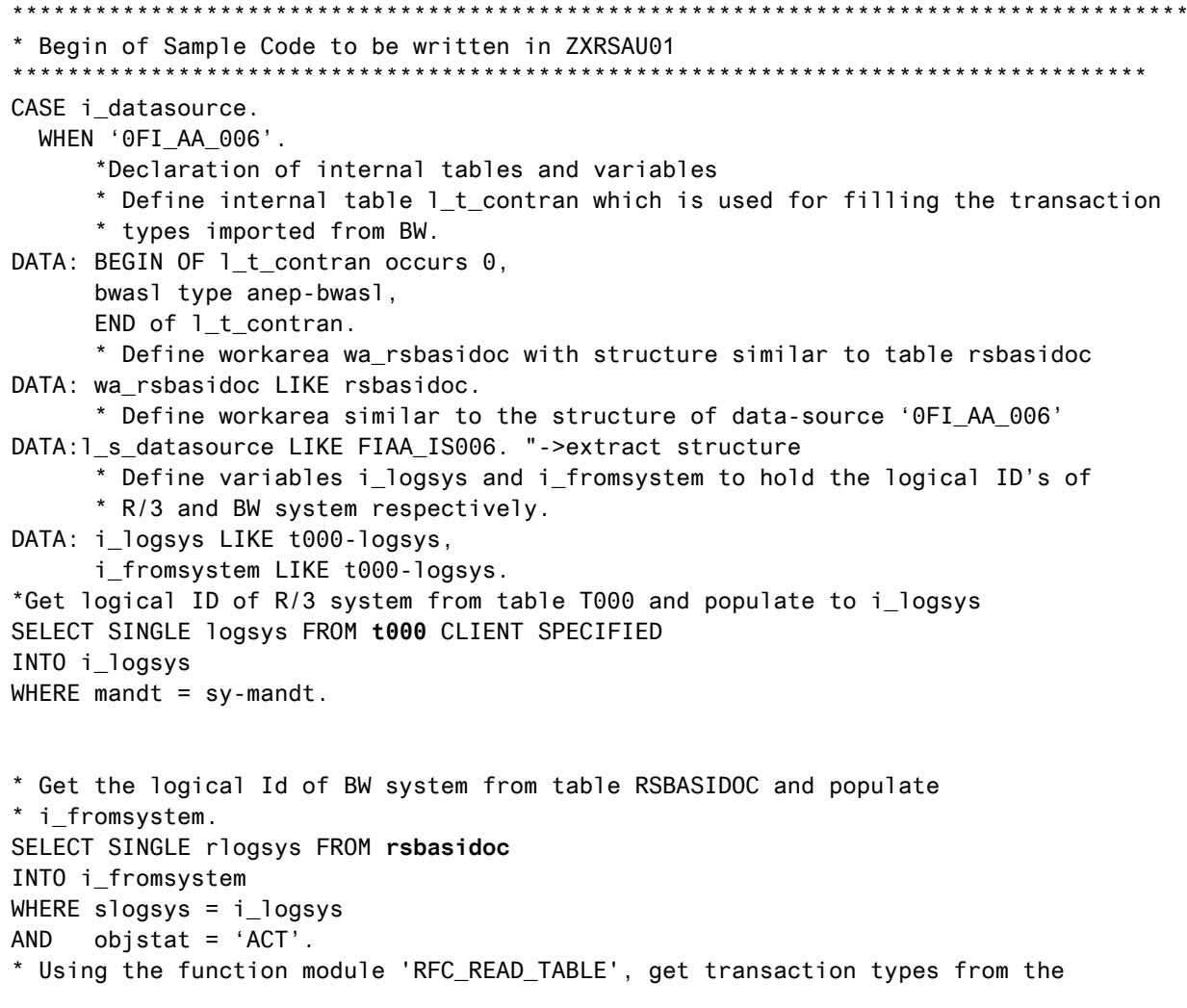

 $\overline{5}$ 

```
* table /BIC/SZ_CONTRN' - SID table of info-object Z_CONTRN into the internal 
* table l_t_contran by passing the logical ID of BW system available in
* the variable i fromsystem.
  CALL FUNCTION 'RFC_READ_TABLE' DESTINATION i_fromsystem
  EXPORTING
     QUERY_TABLE = '/BIC/SZ_CONTRN'
    TABLES
     DATA = 1 t contran
 EXCEPTIONS
  TABLE_NOT_AVAILABLE = 1
  TABLE_WITHOUT_DATA = 2
   OPTION_NOT_VALID = 3
  FIELD_NOT_VALID = 4
  NOT AUTHORIZED = 5
  DATA_BUFFER_EXCEEDED = 6
  OTHERS = 7.
 IF SY-SUBRC = 0.
    DELETE l_t_contran WHERE bwasl IS INITIAL.
   SORT 1 t contran BY bwasl.
  ENDIF.
* Code to Populate l_s_datasource-ZZ_ANLU1 for only those transaction types
* that have been imported from info-object Z_CONTRN BW to internal 
* table l_t_contran
LOOP AT c_t_data INTO 1_s_datasource. "C_TDATA
        READ TABLE 1 t contran WITH KEY
          bwas1 = 1_s_datasource-bwas1.IF sy-subrc EQ 0.
  < Include the logic for population of field l_s_datasource-ZZ_ANLU1 
as required>
        MODIFY c t data FROM 1 s datasource.
         ENDIF.
       ENDLOOP. 
ENDCASE.
         *************************************************************************************
* END of Sample Code to be written in ZXRSAU01
**********************************************************************************
```
<span id="page-6-0"></span>Flow Chart Detailing the Code Written:-

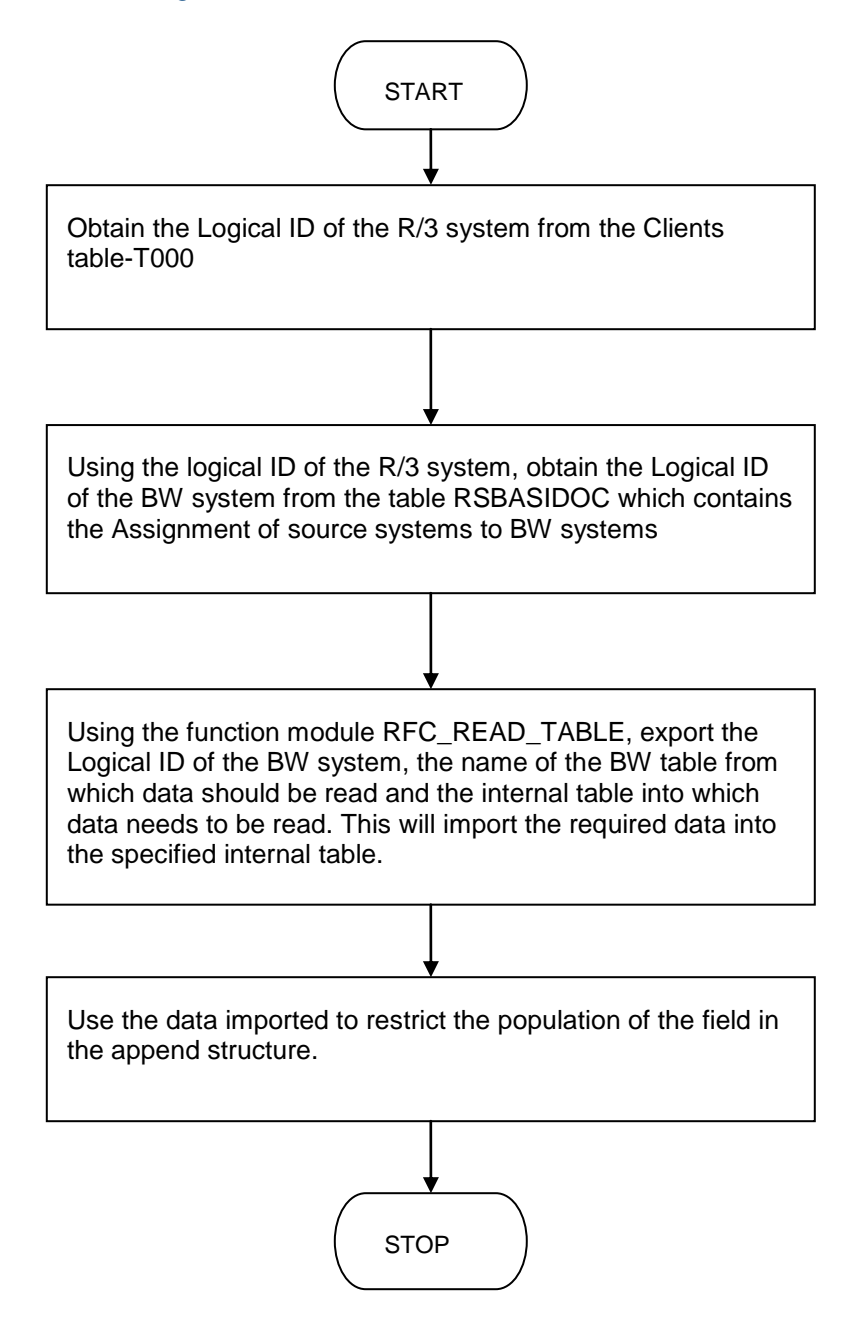

# <span id="page-7-0"></span>**Result:**

At the time of extraction the internal table I\_t\_contran will be populated with the data read from BW table as shown below which can then be used for restricting the population of fields in the datasource.

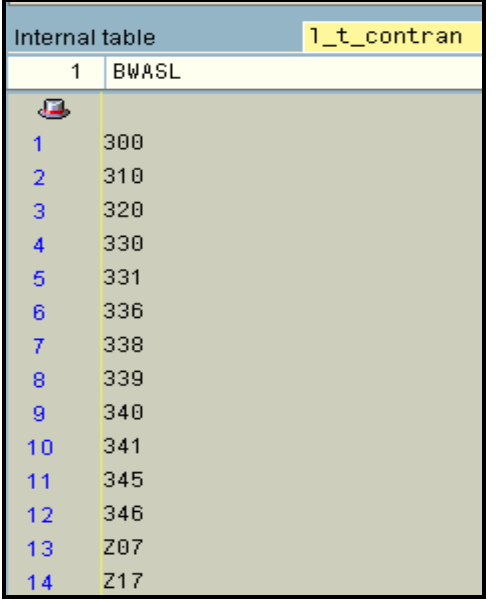

As shown below, during extraction, the population of the field ZZ\_ANLU1 will be restricted to only those transaction types maintained in the info-object Z\_CONTRN in the BW system.

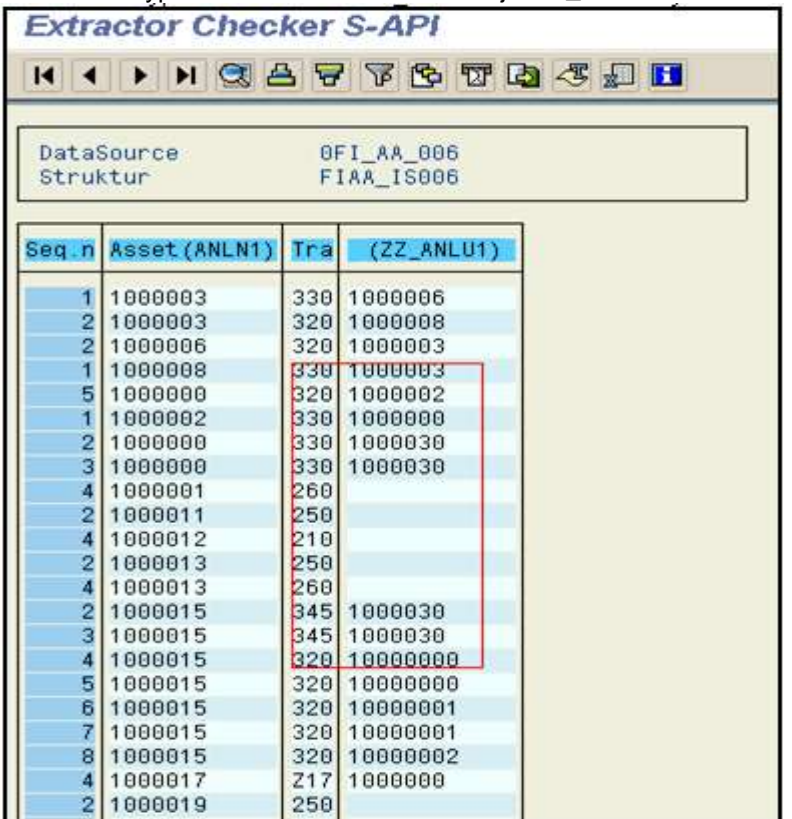

#### <span id="page-7-1"></span>**Alternative Approaches and Their Disadvantages:-**

1) Hard coding: - The transaction types can be hard coded in the extractor code itself to populate the internal table L\_T\_CONTRAN. In such a case, when new transaction types are to be considered, the code needs to be changed and transported to the production systems which requires a greater effort and is hence not advisable.

2) Maintaining the transaction types in a custom table in the R/3 system itself:-

From the security and authorization perspective most R/3 systems (especially Quality and Production systems) are locked for direct maintenance of data in database tables. This can affect the flexibility in deployment and maintenance of the custom tables.

#### <span id="page-8-0"></span>**Summary:-**

The solution described in this document can be used wherever hard coding of characteristic values needs to be avoided in BW data source enhancement exits to bring about additional flexibility.

# <span id="page-9-0"></span>**Related Contents:**

For more information, visit the **Business Intelligence homepage**.

# <span id="page-10-0"></span>**Disclaimer and Liability Notice**

This document may discuss sample coding or other information that does not include SAP official interfaces and therefore is not supported by SAP. Changes made based on this information are not supported and can be overwritten during an upgrade.

SAP will not be held liable for any damages caused by using or misusing the information, code or methods suggested in this document, and anyone using these methods does so at his/her own risk.

SAP offers no guarantees and assumes no responsibility or liability of any type with respect to the content of this technical article or code sample, including any liability resulting from incompatibility between the content within this document and the materials and services offered by SAP. You agree that you will not hold, or seek to hold, SAP responsible or liable with respect to the content of this document.